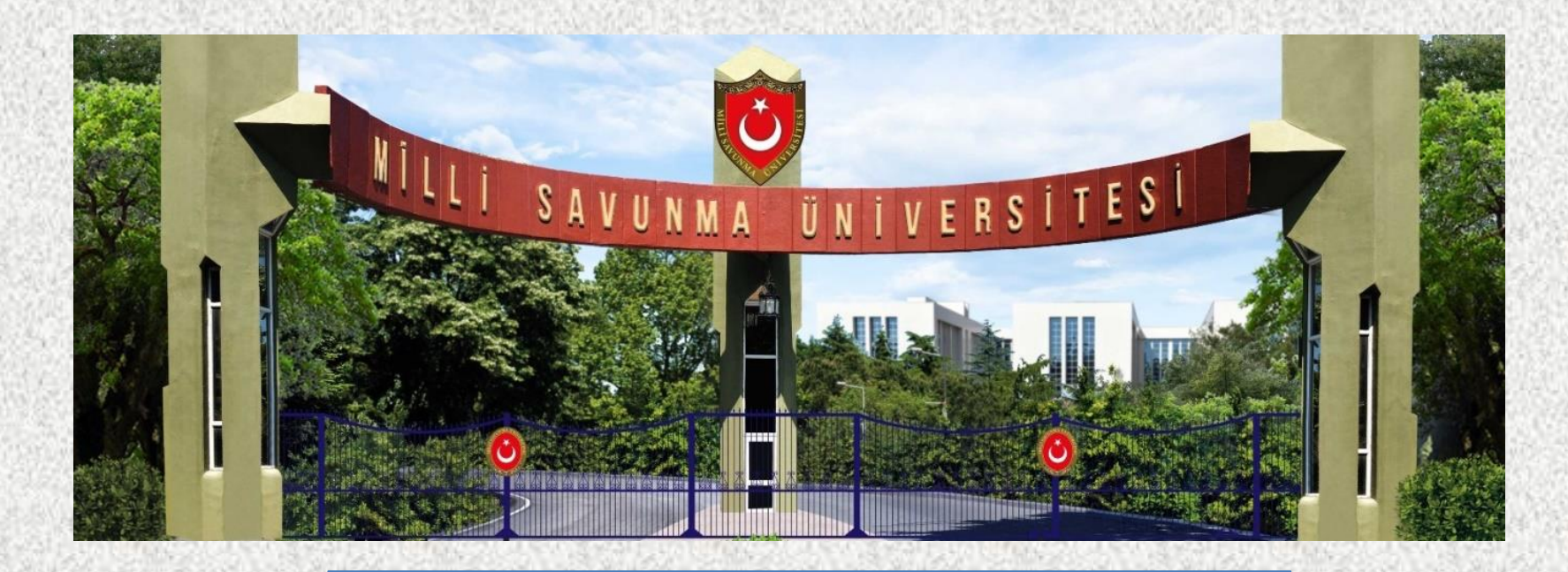

# **2022 MSÜ**

#### **BAŞVURULAR NASIL YAPILACAK?**

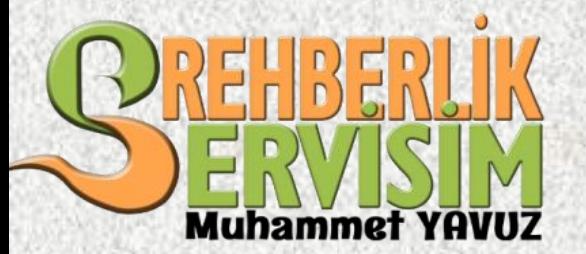

## Başvurudan Önce yapılması Gerekenler

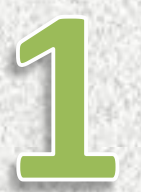

#### **Bireysel başvuru için «Yeni Kimlik Kartına» sahip olmak.**

(Fotoğraflı Yeni Kimlik Kartı olmayan adaylar internet üzerinden bireysel başvuru yapamazlar. Eski nüfus cüzdanı fotoğraflı olanlar ise sadece başvuru merkezinden başvuru yapabilirler.)

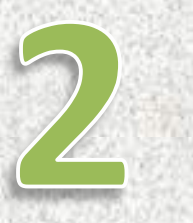

#### **PTT 'den «E-Devlet» şifresi temin edilmesi.**

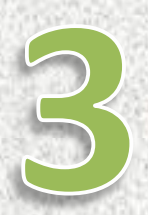

**HES Kodu oluşturulması.**

(HES kodu kullanım süresinin sınav tarihinden sonra bitmeli.)

## Başvurular İki Şekilde Yapılacak

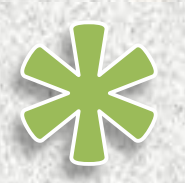

#### **ÖSYM Başvuru Merkezi Aracılığıyla**

ÖSYM başvuru merkezlerinden başvuru yapacak adaylar; ÖSYM merkezine gitmeden önce **»Aday Başvuru Formu»** 'nu doldurmuş olarak şahsen başvurmalıdır. Başvuruda fotoğrafsız kimlik belgesi kabul edilmeyecektir. Başvuru Merkezinden başvuru yapacak adaylardan **15 TL Başvuru Hizmet Ücreti** alınacaktır.

#### **<https://ais.osym.gov.tr/> adresinden bireysel olarak**

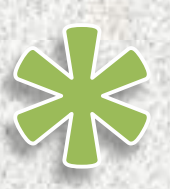

**Fotoğraflı Yeni Kimlik Kartı edinmiş olan** adaylar ve ÖSYM aday işlemler sisteminde **geçerli fotoğrafı bulunan adaylar** başvurularını başvuru merkezine gitmeden yapabileceklerdir.

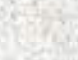

**https://ais.osym.gov.tr/**

**ÖSYM Aday İşlemleri Sistemine e-devlet ile kayıt olunması.** E-devlet şifreleriyle **«E Devlet İle Kayıt Ol**» menüsünden üzerinden ÖSYM Aday İşlemleri Sistemine kayıt olabileceklerdir. Kayıt olan adaylar <https://ais.osym.gov.tr/> adresinden veya ÖSYM Aday İşlemleri mobil uygulaması üzerinden başvurularını yapabileceklerdir.

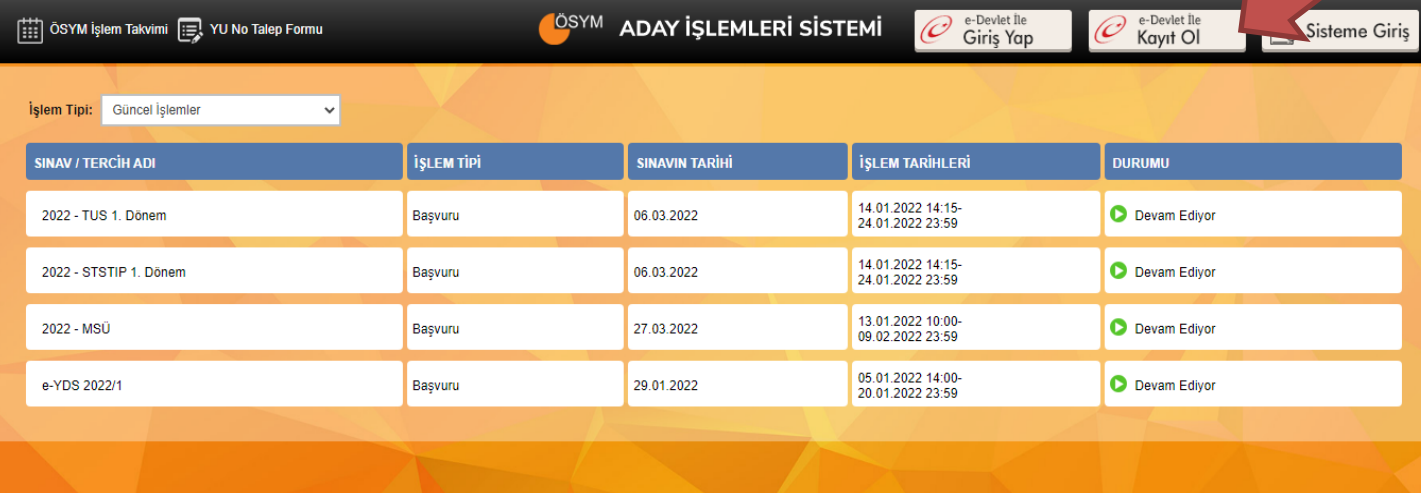

**App Store** 

**Google Play** 

#### e-Devlet Şifresiyle OSYM AIS'e Kayıt İşlemi Açıldı!

İçişleri Bakanlığı Nüfus ve Vatandaşlık İşleri Genel Müdürlüğü Nüfus Müdürlüklerinden Türkiye Cumhuriyeti Kimlik Kartı edinmiş olan adaylar, e-Devlet şifreleriyle ÖSYM Aday İşlemleri Sistemine kayıt olabileceklerdir (https://ais.osym.gov.tr) ziyaret eden adaylar burada yer alan <mark>e-Devlet İle Kayıt Ol</mark> butonu vasıtasıyla ÖSYM Aday esiyle ÖSYM AİS'e kayıt olan adaylar, bir başvuru merkezine gitmeksizin ÖSYM Ada**y İşlemleri Sistemi** üzerinden sunulan tüm

#### ÖSYM Aday İşlemleri Mobil Uygulaması Yayında!

Adaylarımıza yönelik geliştirilen yeni ÖSYM Mobil uygulaması ile Aday İşlemleri Sistemindeki https://ais.osym.gov.tr hizmetlere mobil cihazlardan daha hızlı ve güvenli bir şekilde erisim sağlanmaktadı www.rehberlikservisim.com

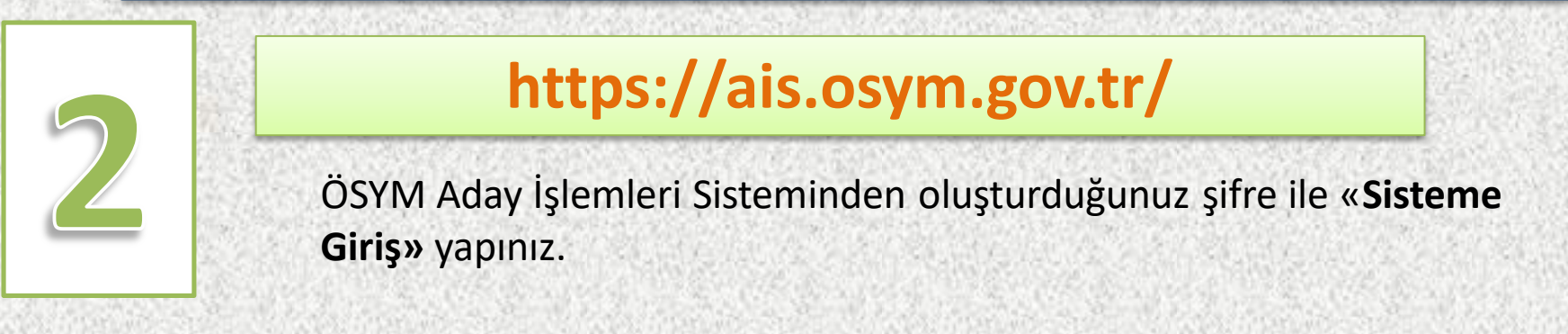

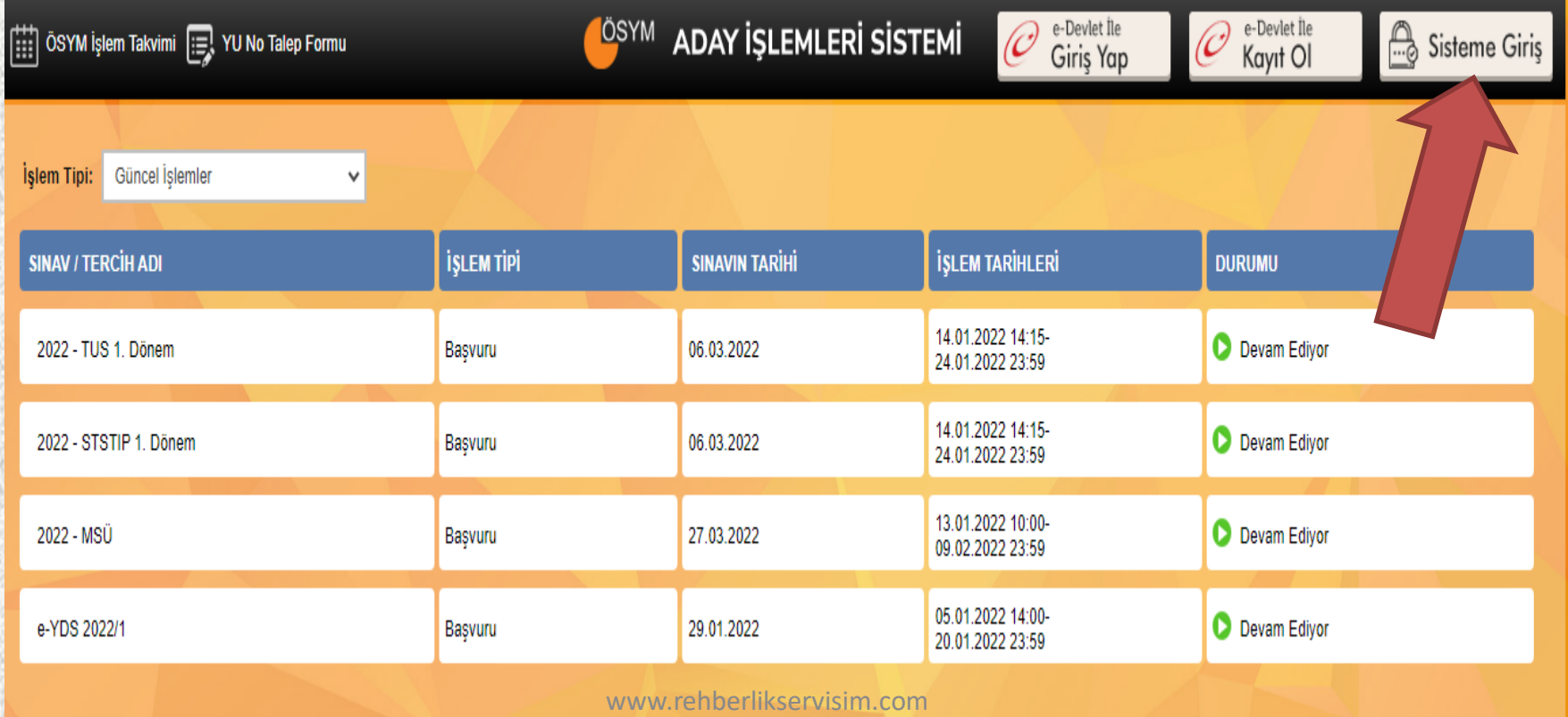

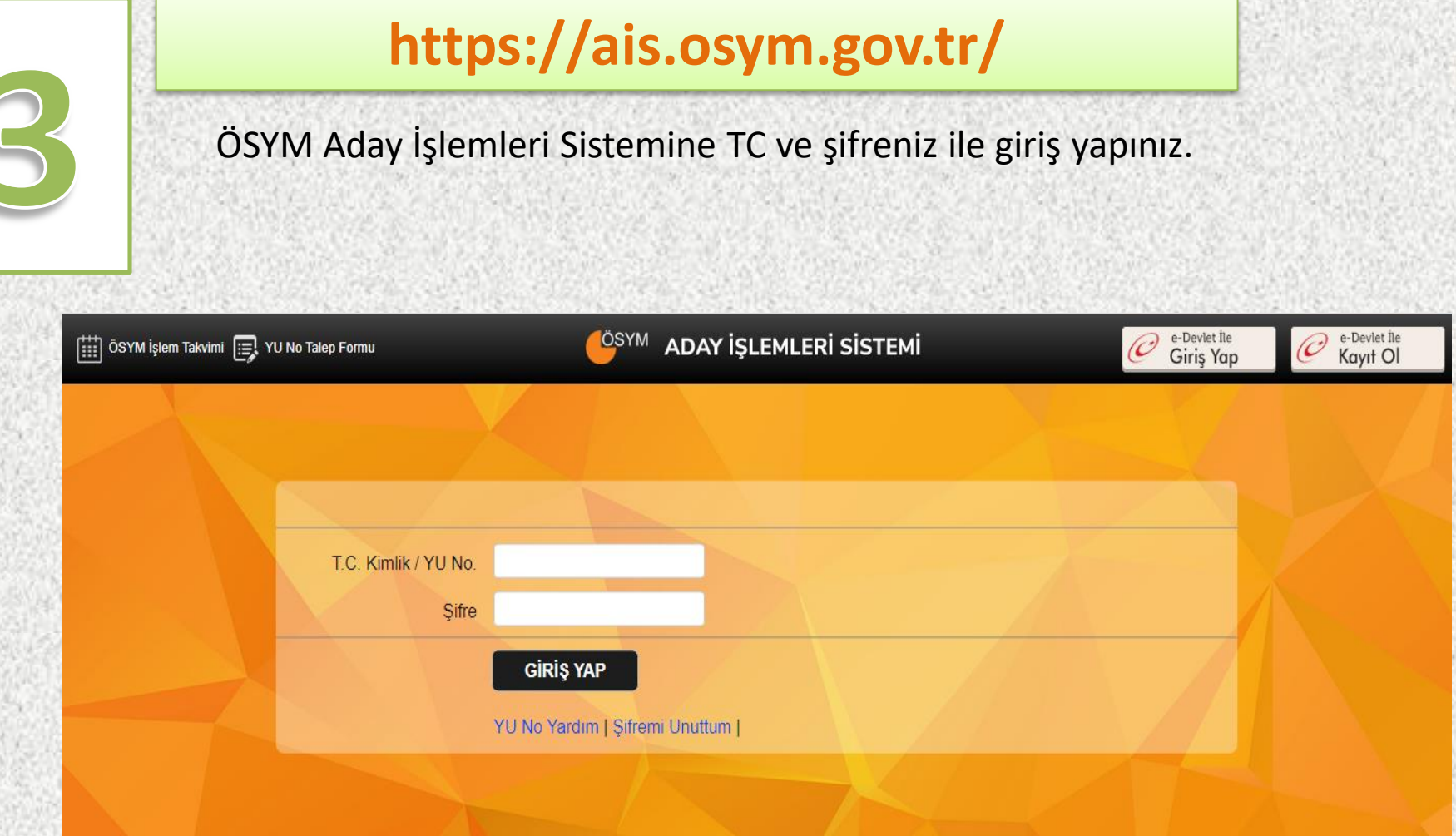

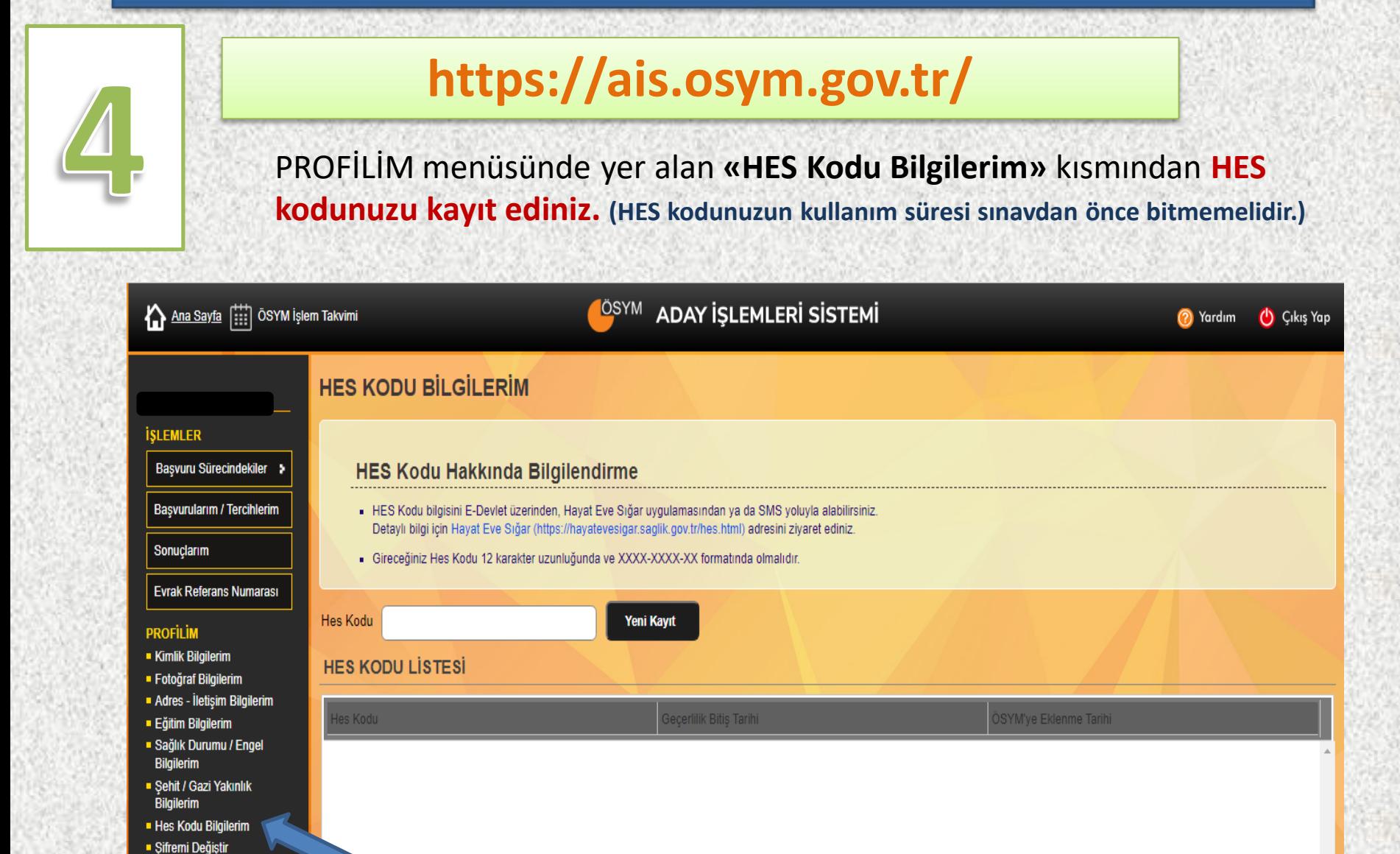

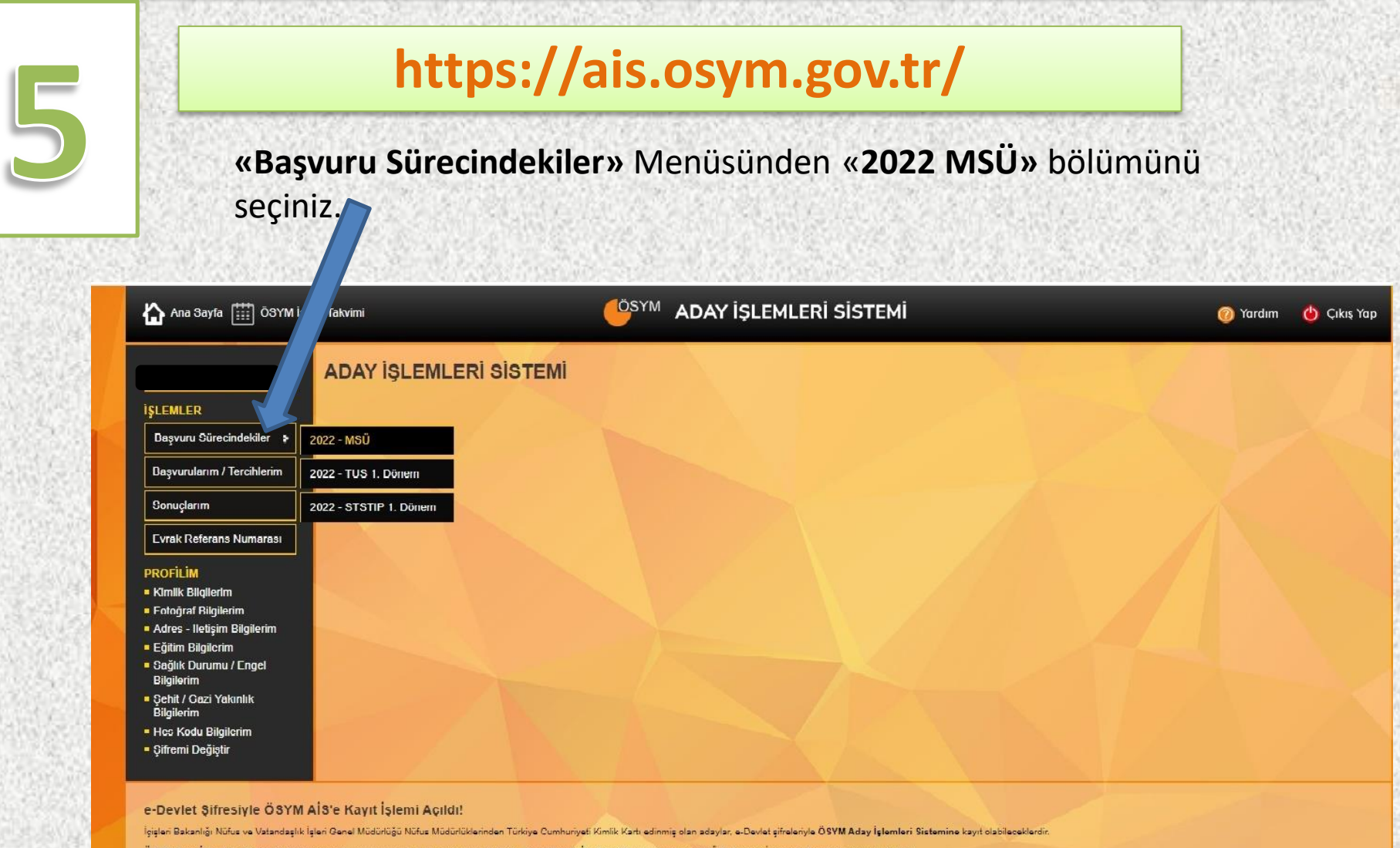

ÖSYM Aday İşlemleri Sistemini (https://ala.usym.gov.b) ziyaret eden adaylar burada yer alan e-Devlet İle Kayıt Ol bulunu vasıtasıyla ÖSYM Aday İşlemleri Sistemine kaydolacaklardı

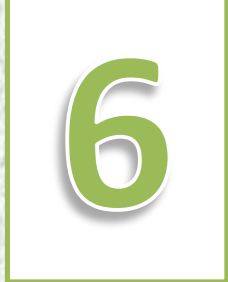

#### **https://ais.osym.gov.tr/**

**Kılavuz doğrultusunda gerekli bilgileri doldurunuz.**

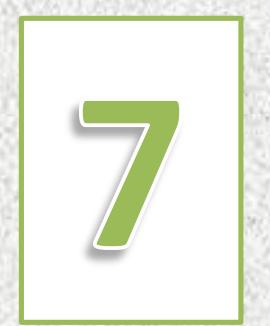

#### **Başvuruyu yapan adayların «Başvuru İşlemi ÖSYM'ye Bildirilmiştir.»**

açıklamasını görmeleri gerekmektedir.

## Sınav Ücretinin Ödenmesi

#### **https://www.osym.gov.tr/**

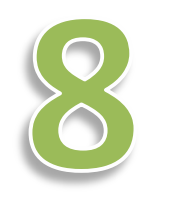

Başvurusunu yapan adayların başvurularının tamamlanması için **«Sınav Ücretini»** yatırmaları gerekmektedir. **ÖSYM ana sayfasından «E-İŞLEMLER» menüsünden «Ödemeler»** kısmından sınav ücretini ödeyebilirsiniz.

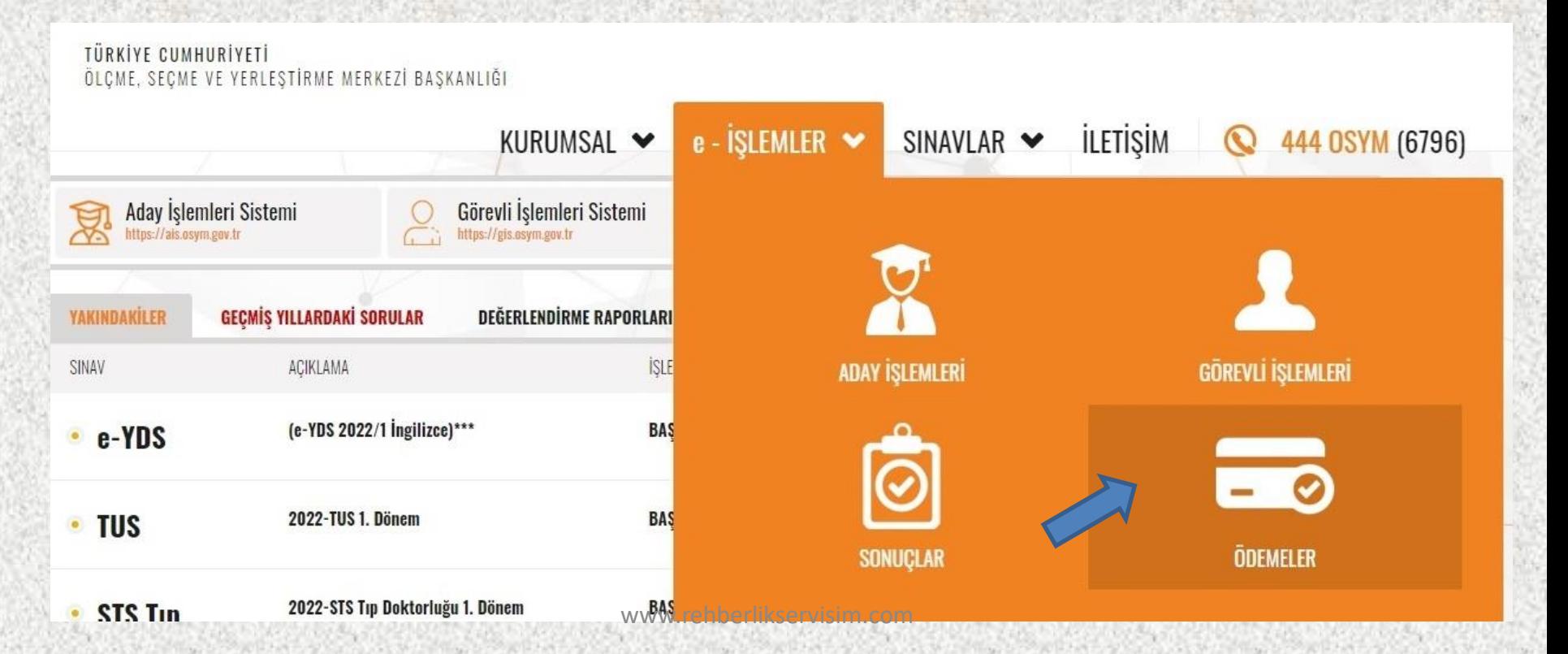

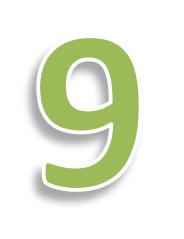

#### **https://www.osym.gov.tr/**

**Adaylar «Başvuru» kısmından «MSÜ» sınavını seçip TC kimlik numaraları İle giriş yaparak ödemelerini gerçekleştirebilirler**

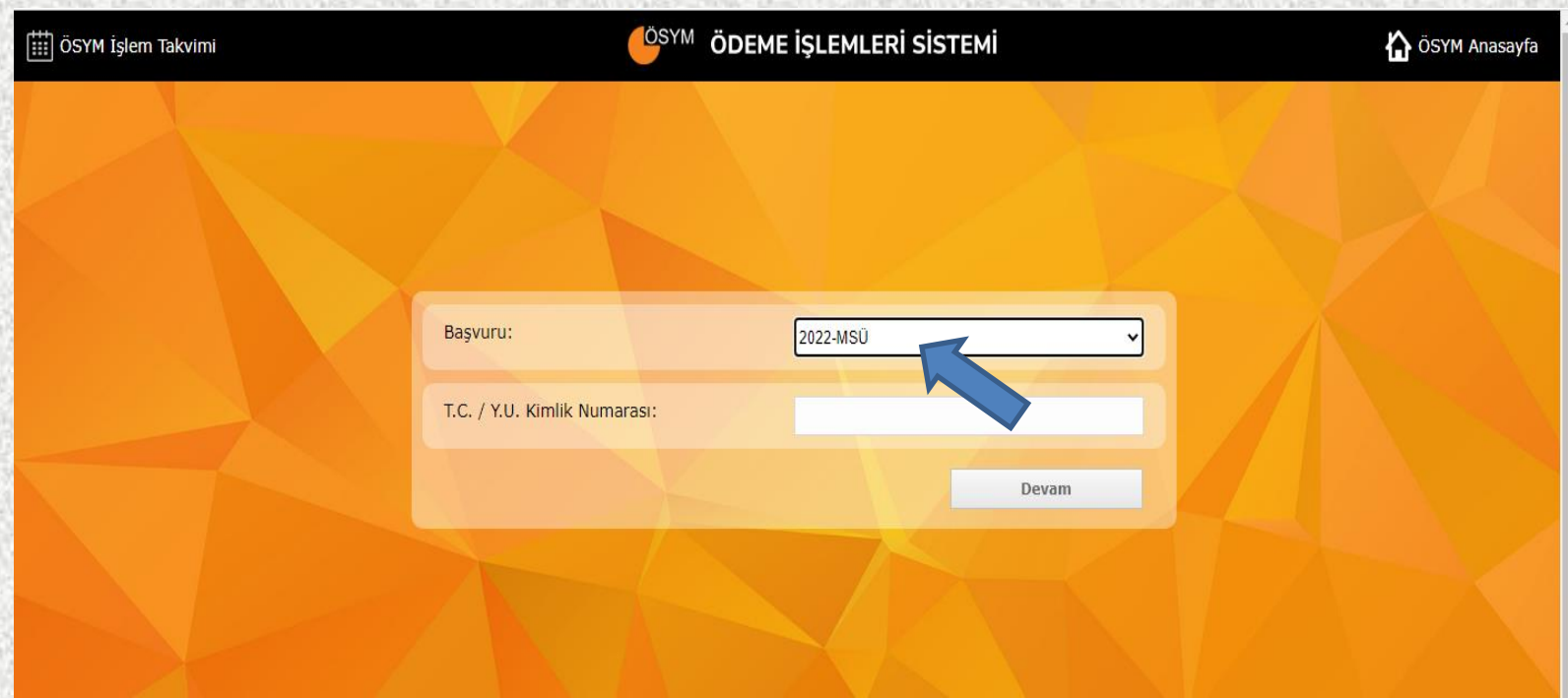

**https://ais.osym.gov.tr/**

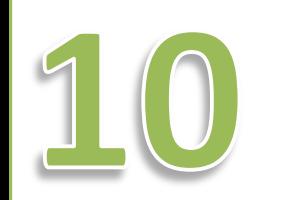

**Başvuru işlemini tamamlayan adaylar «Aday İşlemleri Sisteminden» giriş yaparak «Aday Başvuru Kayıt Bilgilerinin» çıktısını alınız ve belgeyi saklayınız.**

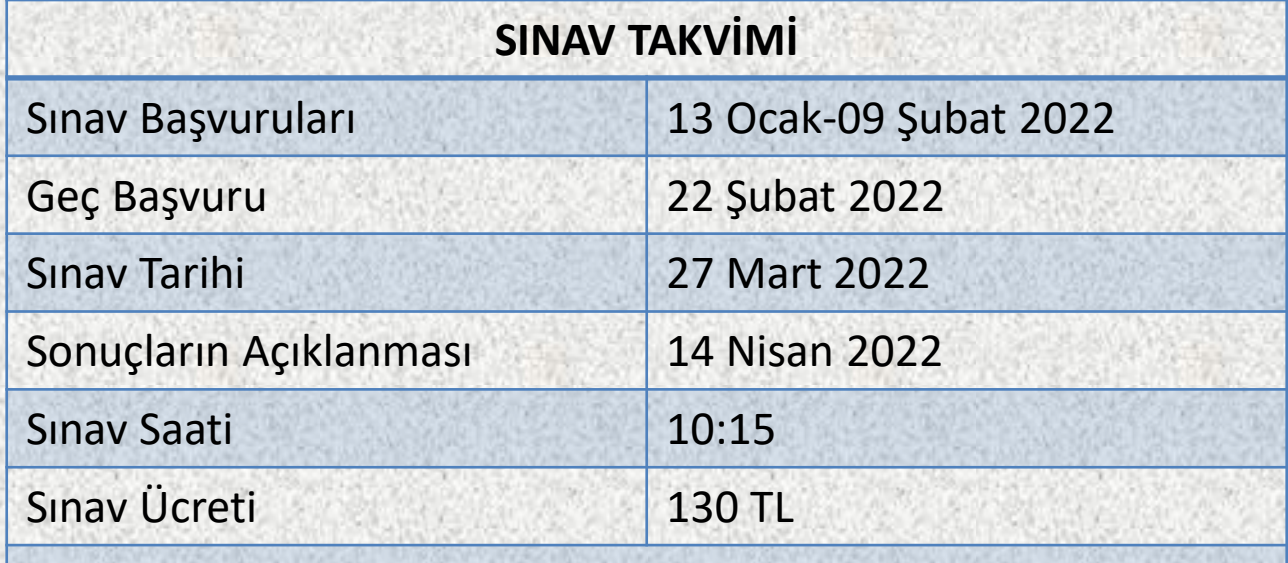

**Not: Geç Başvuruda başvuru yapan adaylar Sınav ücreti % 50 fazla öderler.**